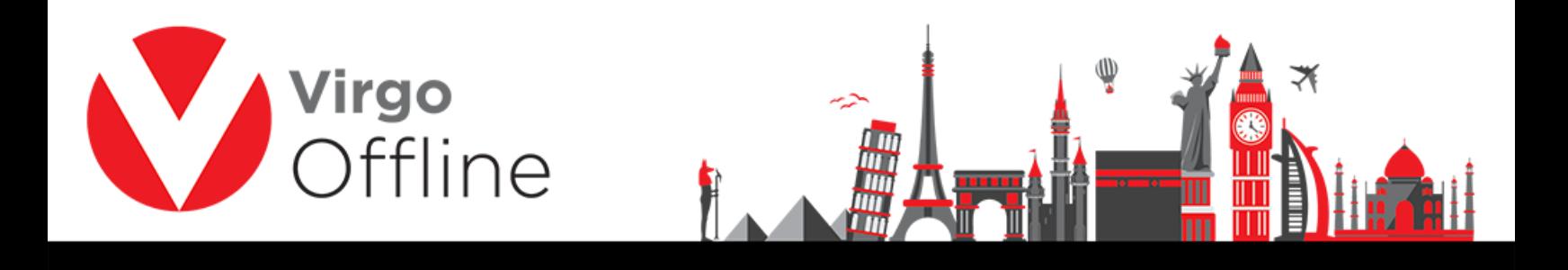

## **Copy Passports**

Group card allows to copy passports between groups.

 $Delete$ 

 $New$ </u>

## Enter to group card

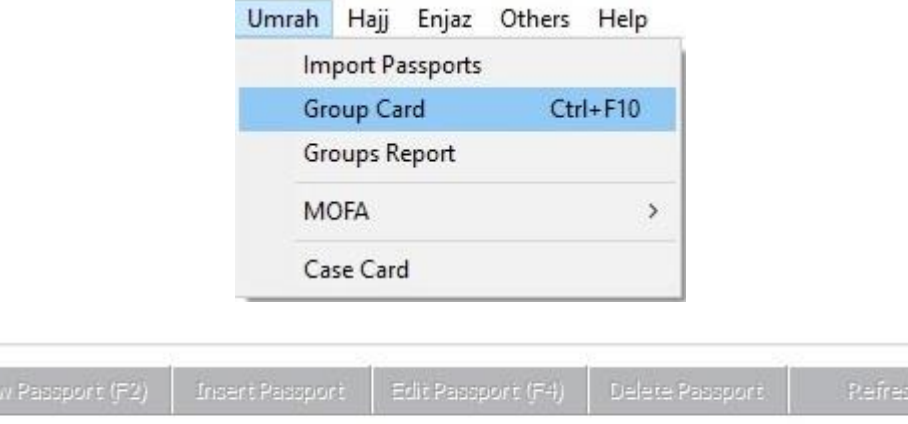

 $\overline{\mathsf{Add}}$ 

 $Find(F3)$ 

Modify

 $\mathsf{Exit}$ 

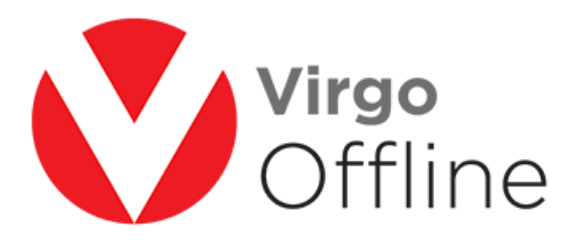

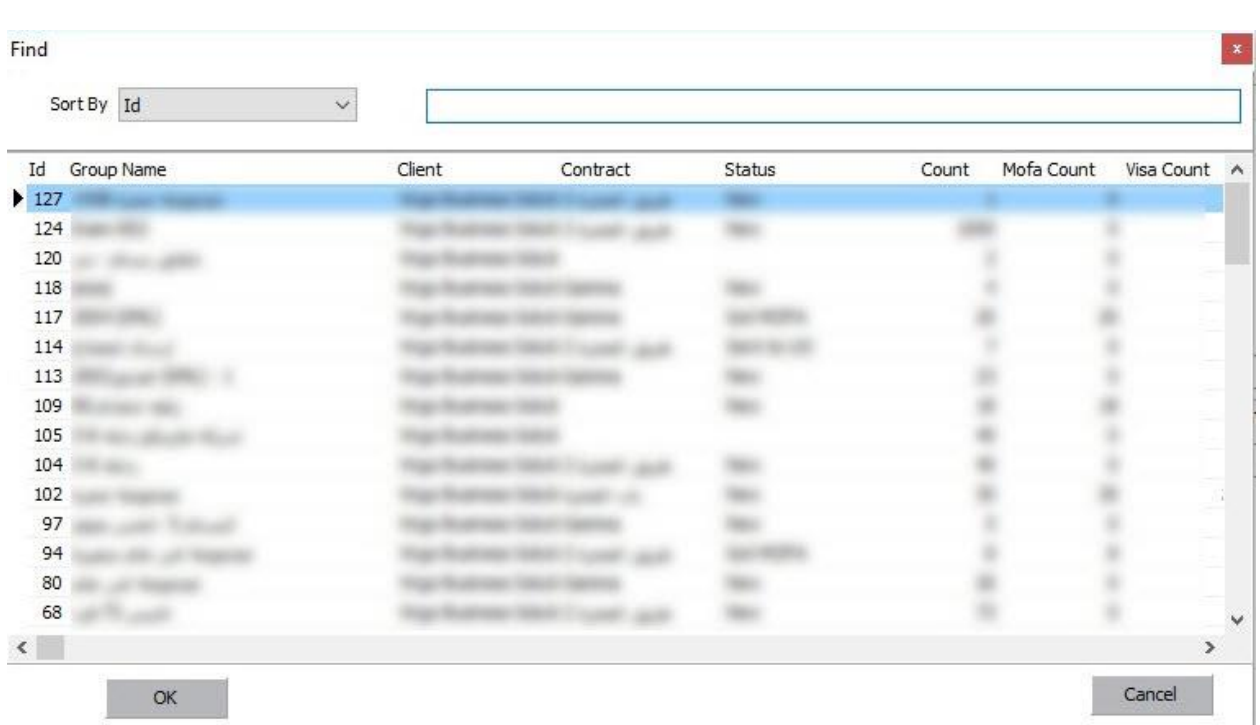

⅏

Select passports you want to copy them, then click copy passports

2

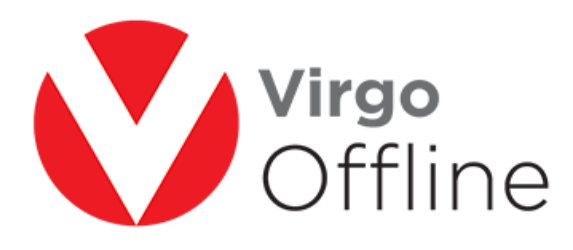

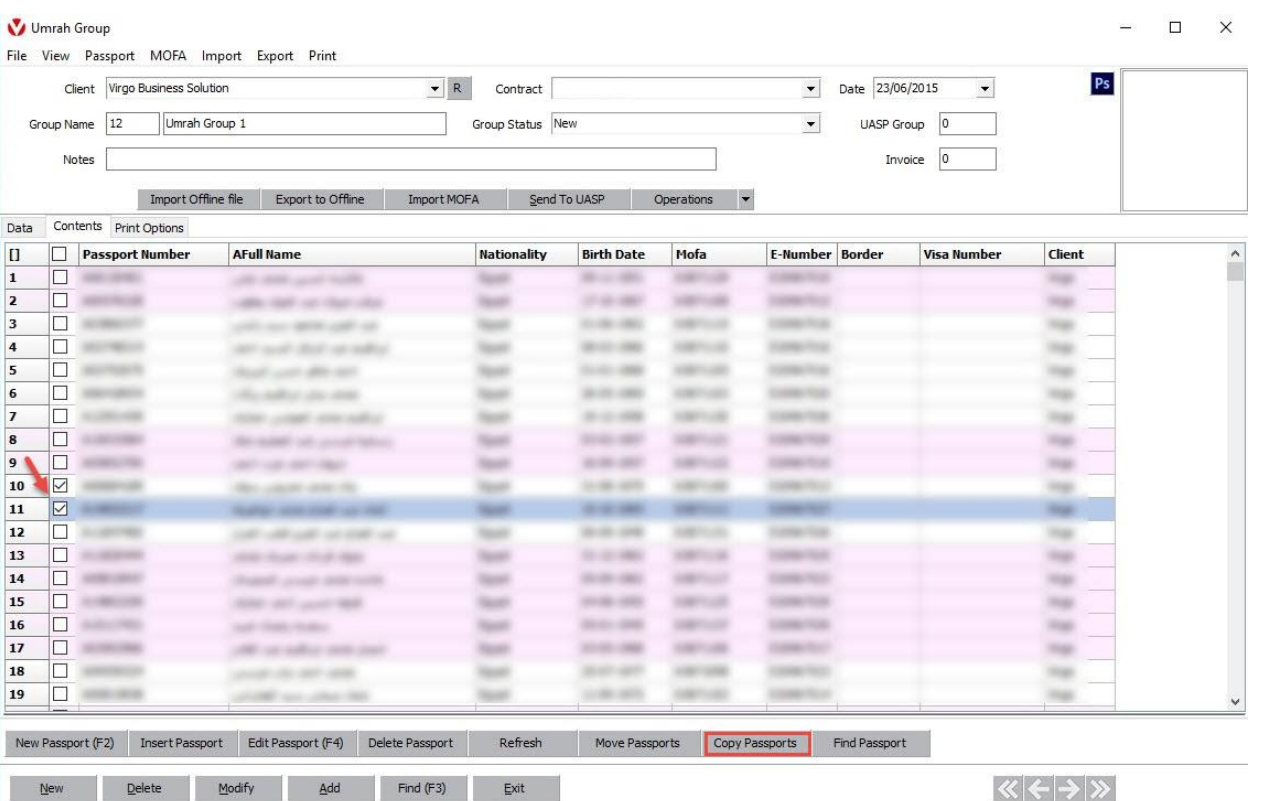

⅏

Select the group that you want to copy passports to it, then click ok

3

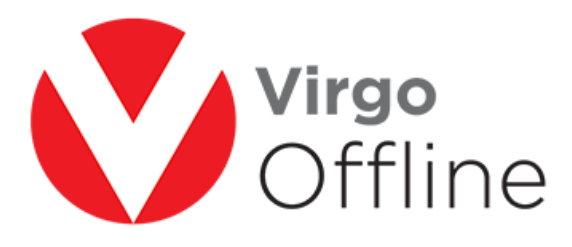

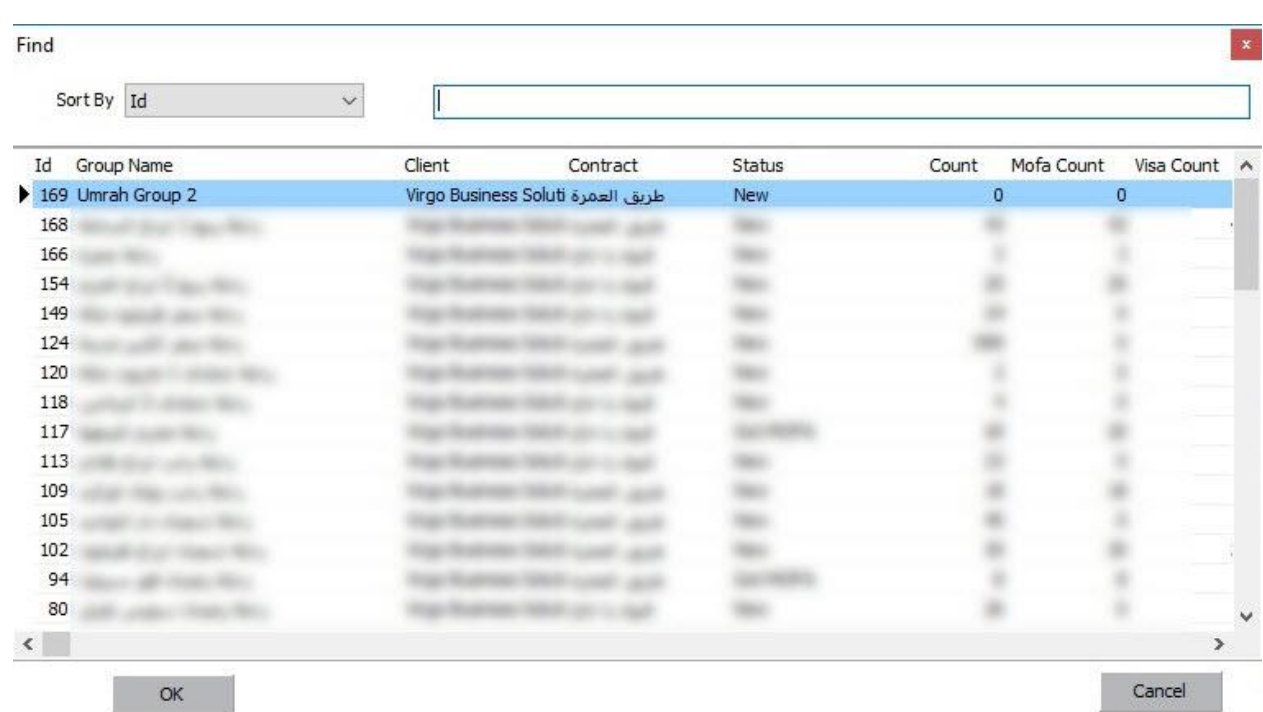

Confirm message box will appear

"Selected passports will be copied to selected group 'group name'

Are you sure?"

Choose ok

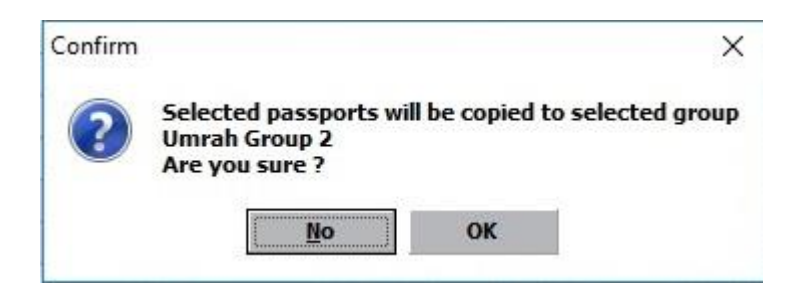

Passports will copy successfully as shown

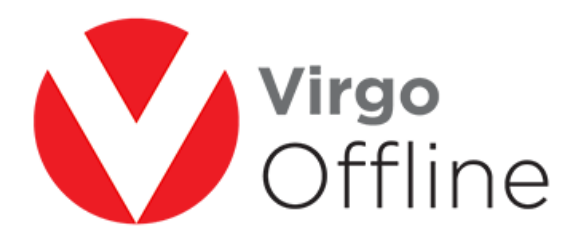

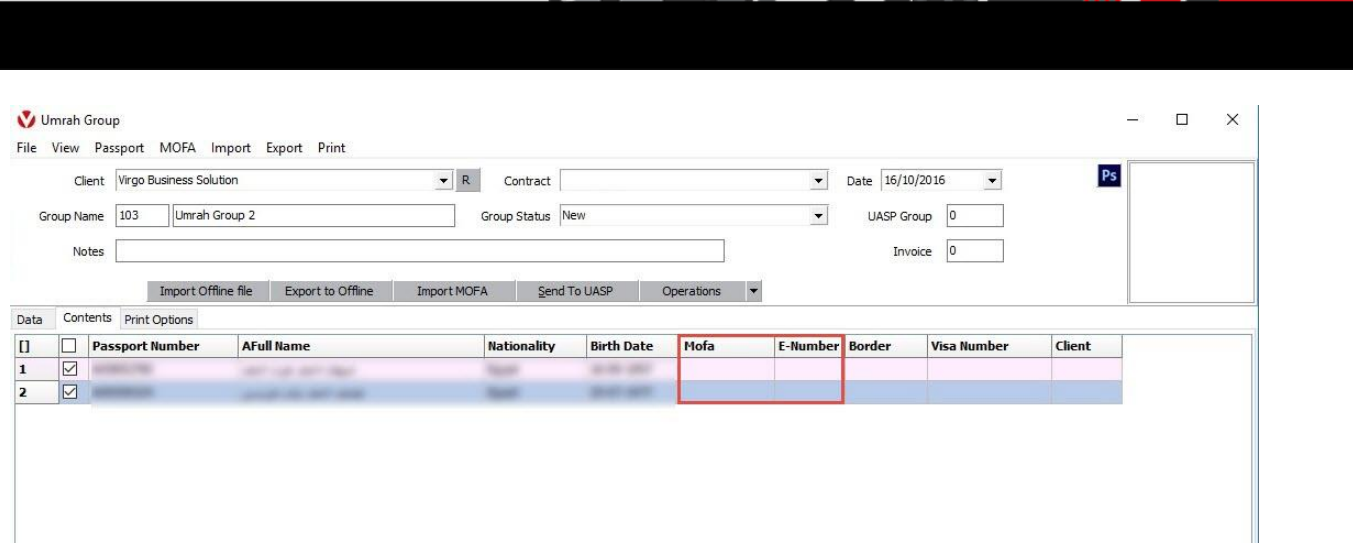

## **Possible errors:**

-Error message will appear

"Mahram is required"

You must copy passport with its mahram if exists

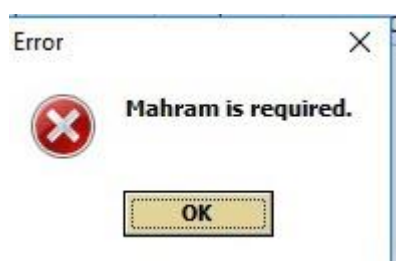

-Error message will appear

"Another passport is linked with this passport"

You must copy passports with its all linked passports

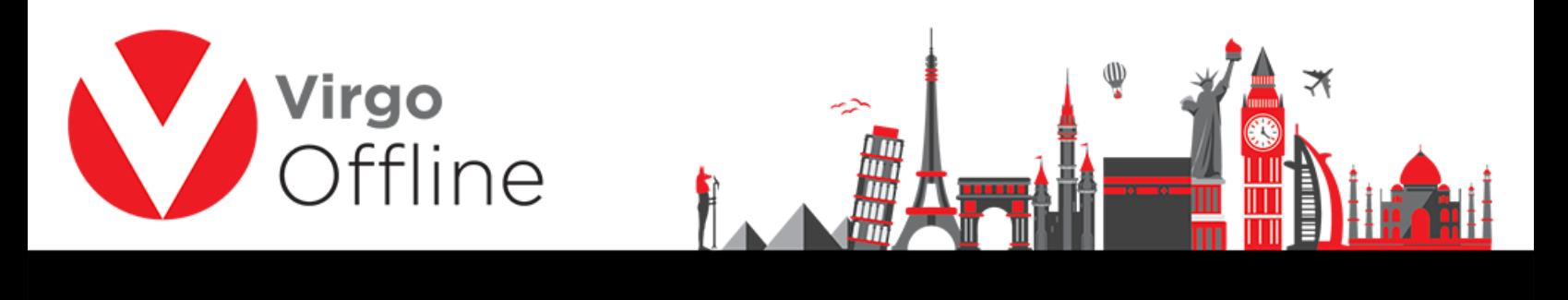

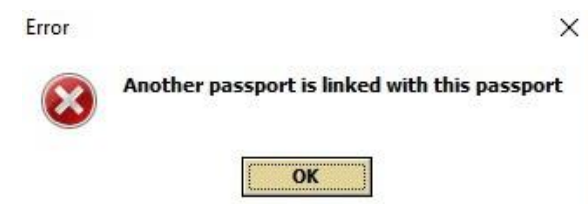

## For more Information and Inquiries Please Contact

**Turkey** Main Office Çekmeköy 34782 İstanbul, Turkey  $\bigcirc$  +90 216 641 11 16  $\circledcirc$  +90 541 978 40 44

Egypt 31 El Naser Street, New Maddi, Cairo, Egypt  $+20$  2 2517 4579  $\bullet$  +20 2 2517 4578 +20 10 1212 1146  $\bullet$  +20 10 1212 2321